## **Vider le cache et les cookies sous Windows**

Si votre navigateur web a un comportement bizarre, affiche des erreurs dans les pages ou des pages non voulues, une solution peut être de vider le cache et les cookies :

Sous windows, il suffit d'utiliser le raccourci clavier **Ctrl+Maj+Suppr**

Ensuite, vous choisissez "toutes les périodes", et vous cochez uniquement **le cache** et les **cookies :**

## **Sous Chrome :**

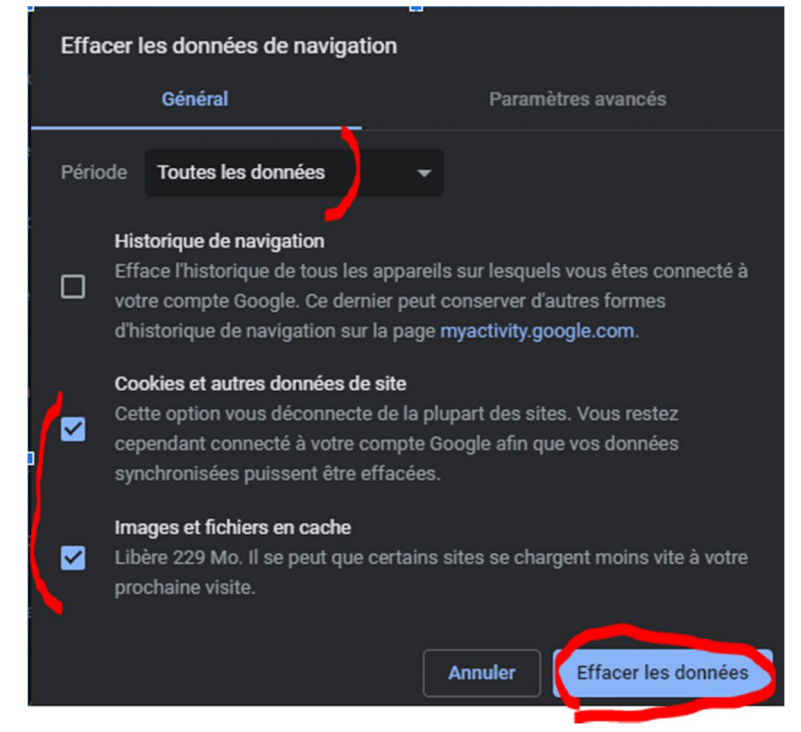

## **Sous Firefox : Sous Edge :**

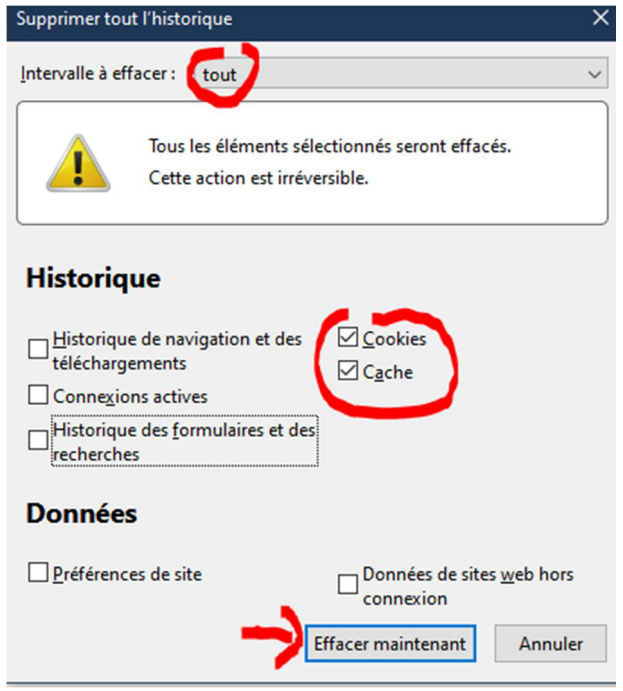

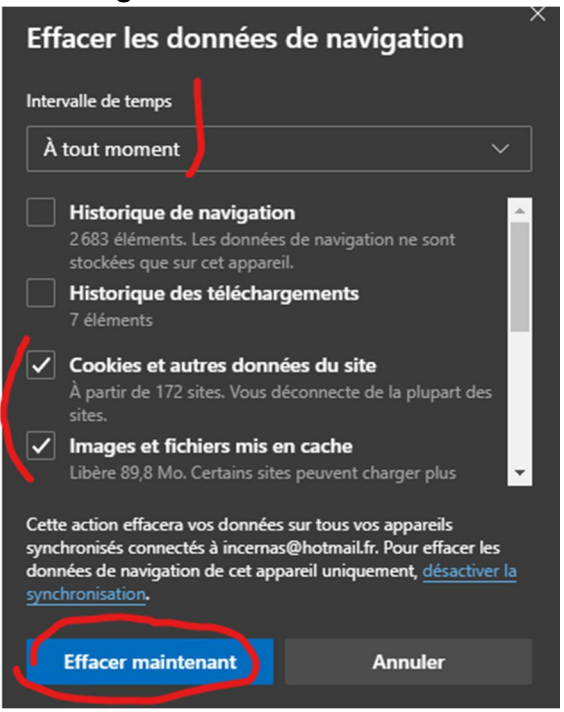